DEPARTAMENTO DE REGISTRO JNIVERSIDAD NACIONAL COSTA R I C A

# GUÍA Empadronamiento vía web

*Personas estudiantes regulares admitidos en el proceso de cambio de carrera u optar por segunda opcion de carrera*

# **Ingrese a la dirección indicada y digite su número 1 de identificación y su clave de acceso unificada.**

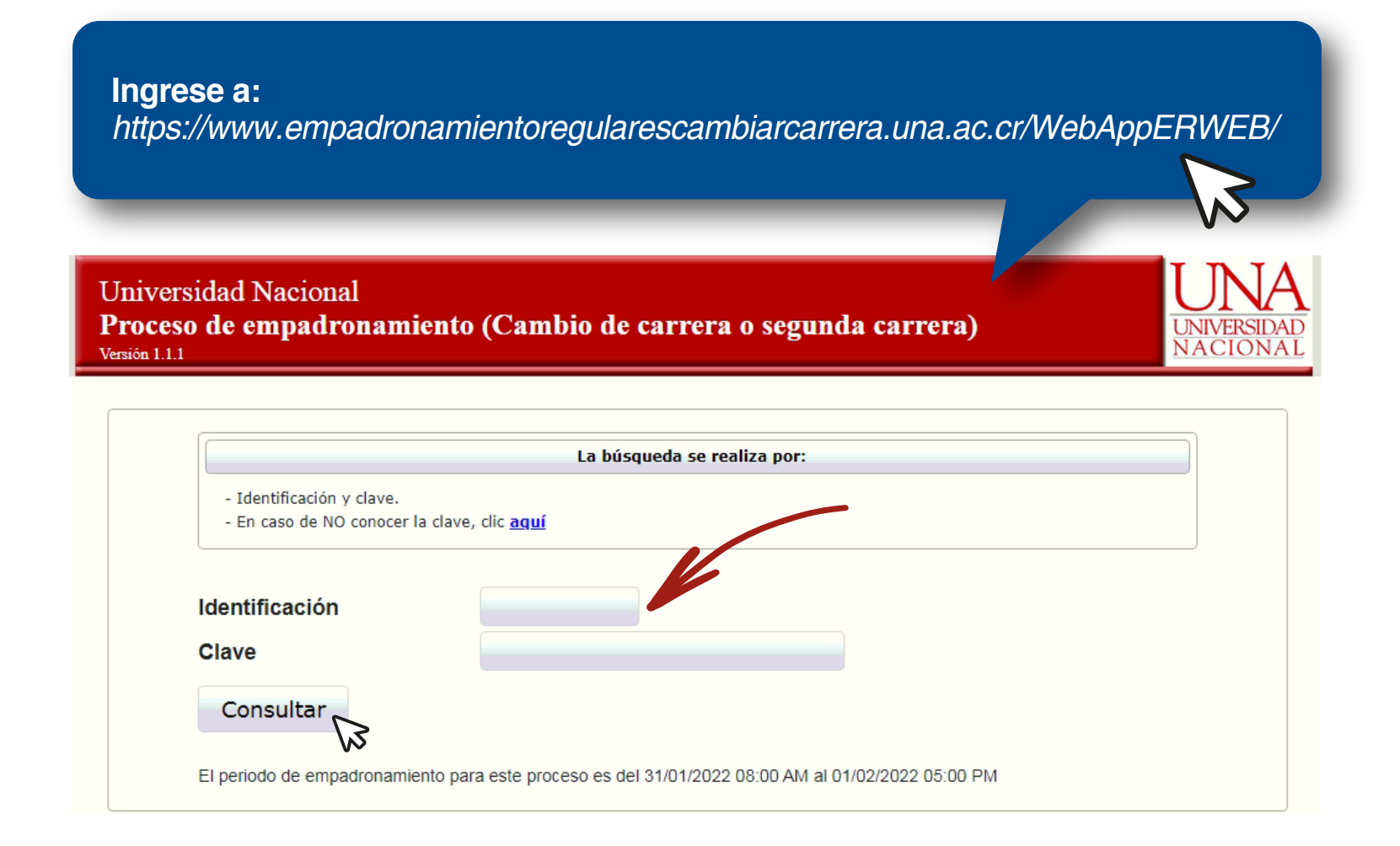

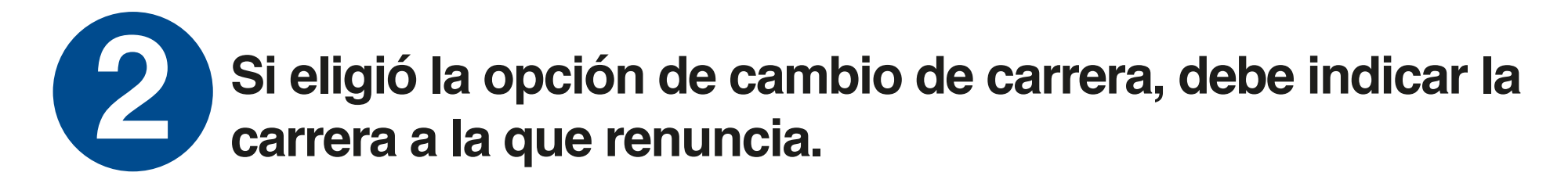

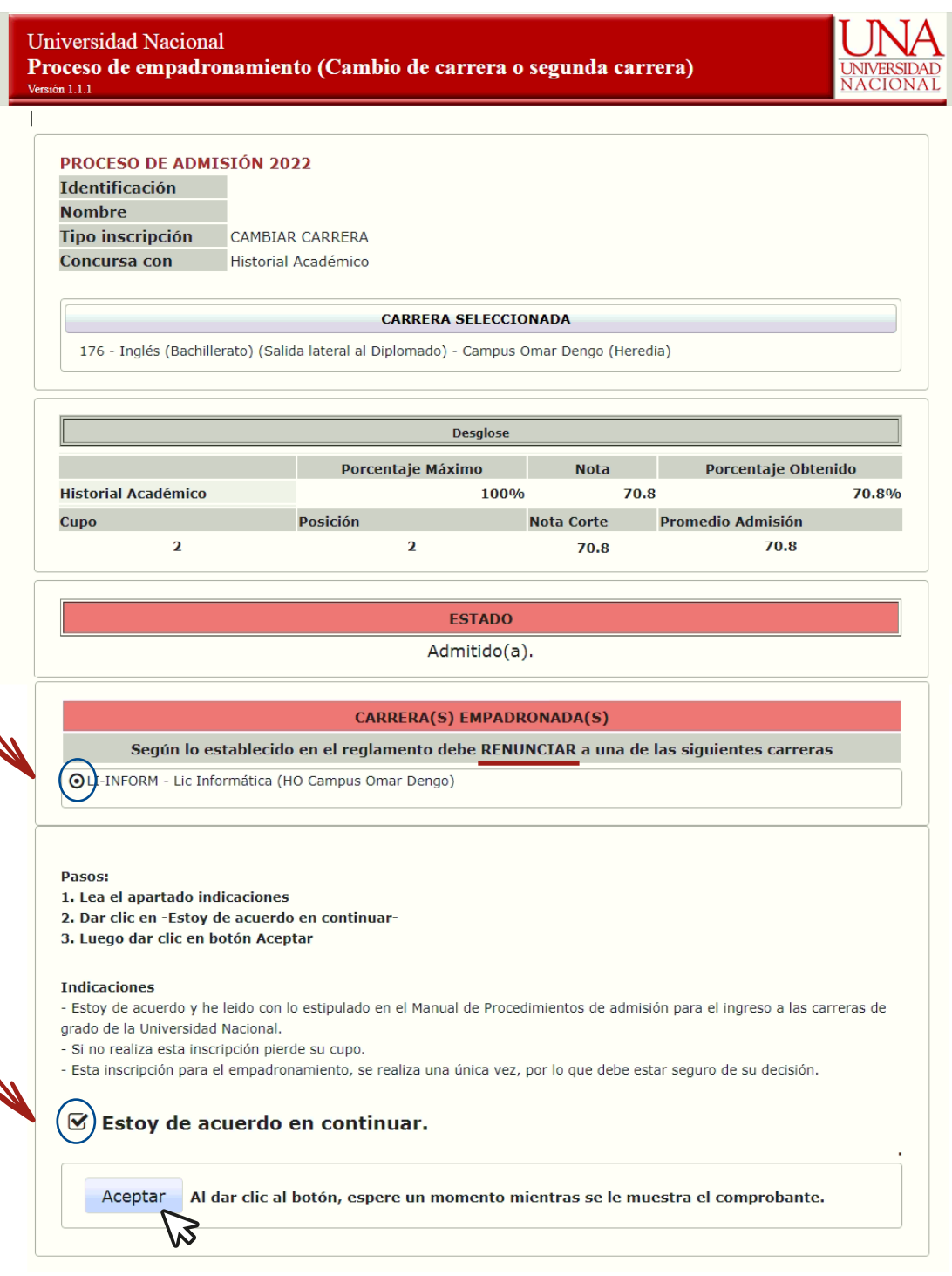

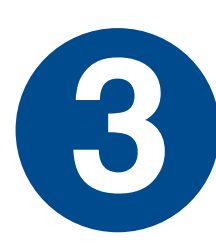

**Si eligió la opción de cursar una segunda opción de carrera, y se encuentra empadronado(a) en más de 2**<br> **opciones de carrera, debe seleccionar la carrera a inactivar.** 

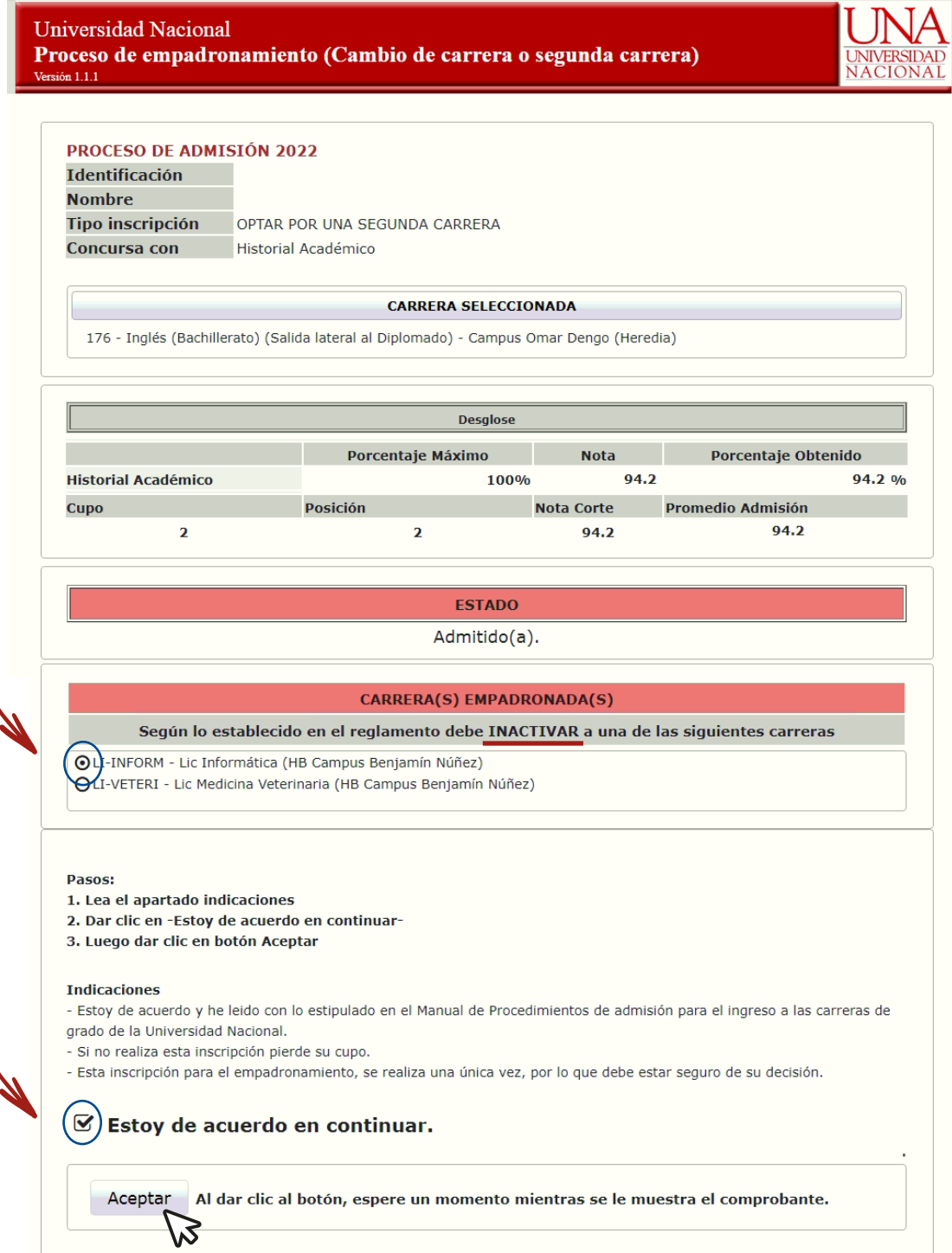

**Una vez que de clic en aceptar su estado cambiará a Empadronado(a***) ( sujeto a verificación por parte del* **4** *Departamento de Registro).*

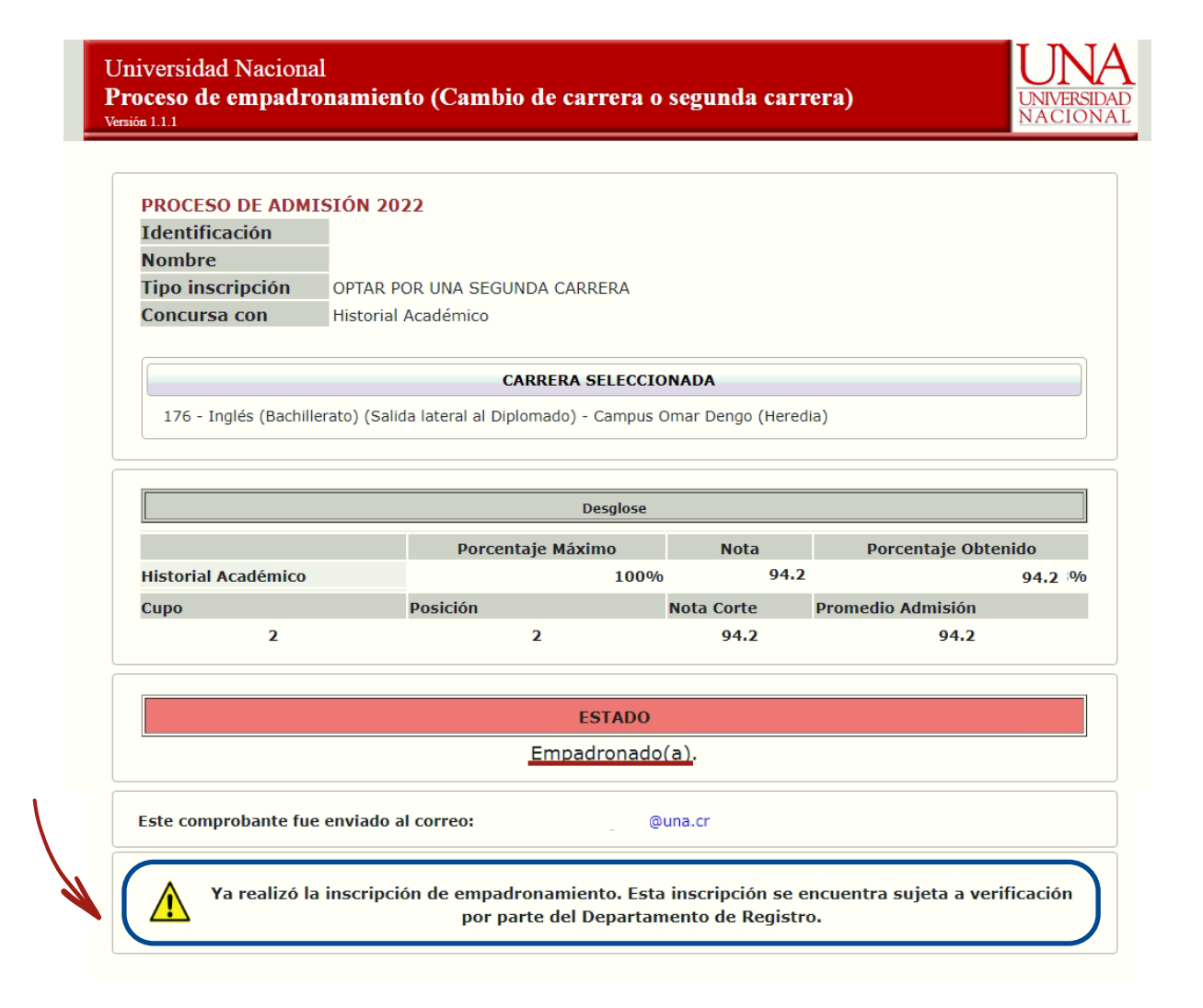

## Al finalizar el proceso recibirá un correo<br>electrónico con el comprobante.

**UNIVERSIDAD NACIONAL** 

**Departamento de Registro** 

Ratificar empadronamiento de estudiantes regulares para cambiar de carrera u optar por una segunda carrera, Admisión 2022

Comprobante

Identificación:

**Estudiante:** 

Carrera en la que quedó admitido(a): 176 - Inglés (Bachillerato) (Salida lateral al Diplomado) - Campus Omar Dengo (Heredia) Tipo de inscripción: Cursar segunda carrera Carrera que inactiva: LI-INFORM - Lic Informática (HB Campus Benjamín Núñez)

Fecha y hora inscripción: 02/09/2020 01:02 PM

### **IMPORTANTE:**

- Debe verificar el padrón de citas de matrícula en el mes de febrero, donde se visualizará este empadronamiento.

- Ya realizó la inscripción de empadronamiento. Esta inscripción se encuentra sujeta a verificación por parte del Departamento de Registro.

\*\*\*\*\*\*\*\*\*\*\*\*\*\*\*ÚLTIMA LÍNEA\*\*\*\*\*\*\*\*\*\*\*\*

### **Una vez se de la verificación por parte del Departamento de Registro, podrá consultar su estado.**

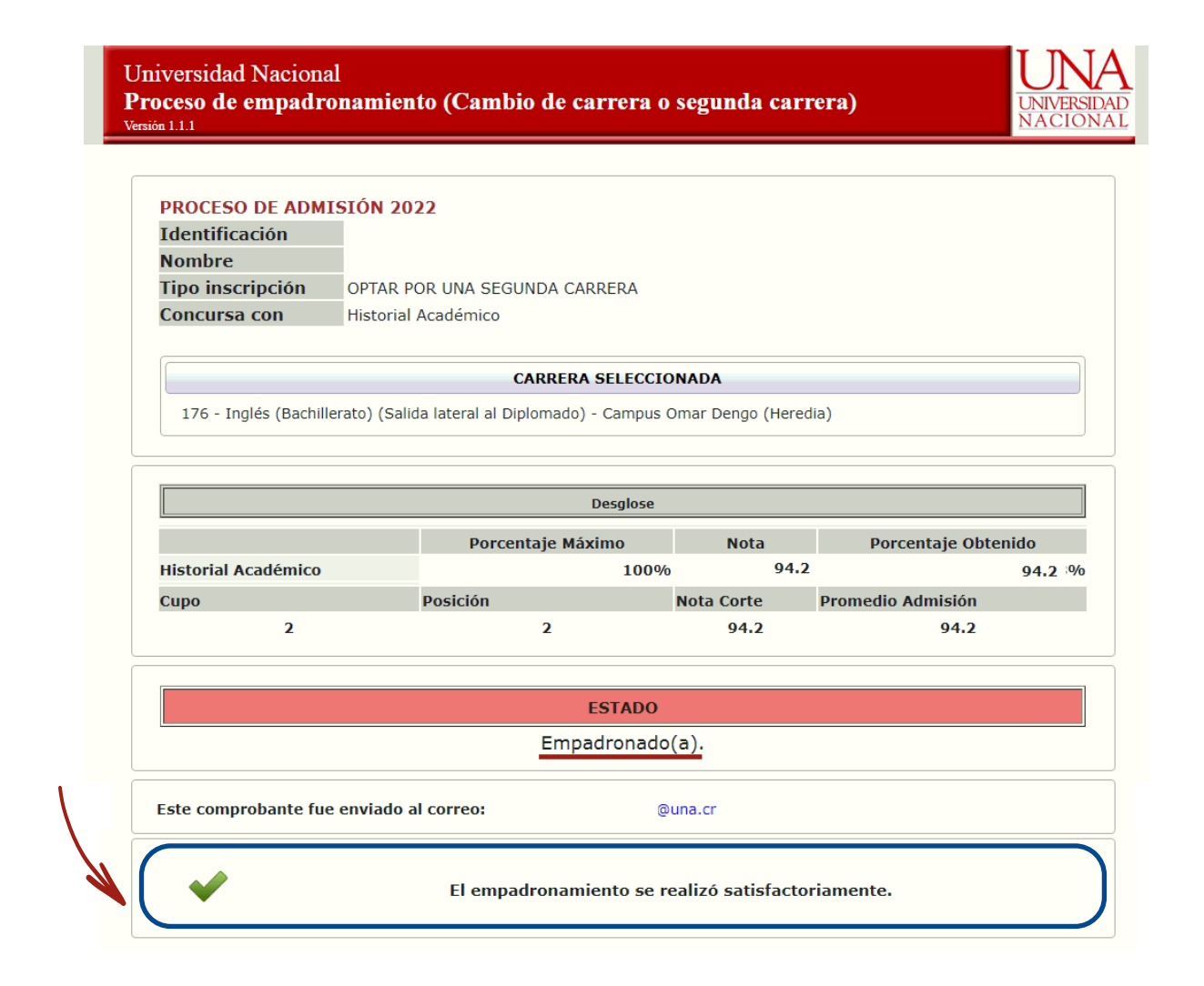